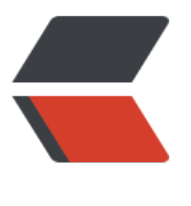

链滴

## Githu[b 使](https://ld246.com)用笔记

作者: hpeng

- 原文链接:https://ld246.com/article/1360116312723
- 来源网站: [链滴](https://ld246.com/member/hpeng)
- 许可协议:[署名-相同方式共享 4.0 国际 \(CC BY-SA 4.0\)](https://ld246.com/article/1360116312723)

<p>开始接触Github,在帮助文档下摸索了开始如何操作; </p>  $\leq$ ol $>$ 

 <li>安装好git之后,先设置 <pre>\$ git config --global user.name "Your Name Here" # Sets the default name for git to use when you commit

<p>\$ git config --global user.email "your\_email@youremail.com"</p>

<h2 id="Sets-the-default-email-for-git-to-use-when-you-commi-">Sets the default email for git to use when you commi<br><br></h2></pre> </li>

 <li>直接在本地添加好麻烦。我的做法是在github上先new repo,然后使用 <pre>\$ git clone https //github.com/XXXX</pre> </li>

 <li>使用 <pre>\$ git status</pre> 查看消息,如果添加了文件,用 <pre>\$ git add 文件名</pre 添加commit</li>

<li>再次用 <pre>\$ git status</pre> 查看, 如果clean, 就可以用 <pre>\$ git push</pre> 提交 更</li>

 <li>要输用户名密码好麻烦的样子,好像用ssh可以免密码,下次试下。</li>  $\langle$ ol>